# **GPS SMARTWATCH – AK-M4S**

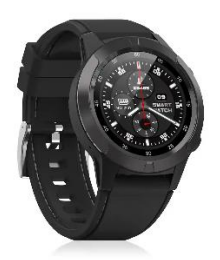

**Manual de Instrucciones**

# **Cómo conectar smartwatch a un teléfono inteligente a través de Bluetooth**

1. Busque la aplicación SMART-TIME PRO en Google Play o App Store (iphone) para descargar e instalar la última versión.

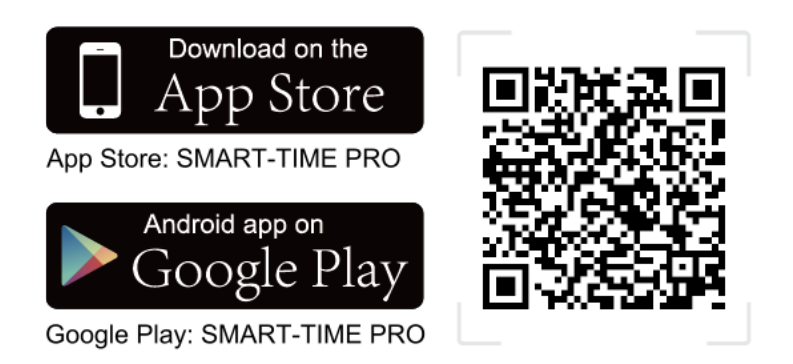

2. Enciende el Bluetooth de tu teléfono, luego enciende e inicia sesión en SMART-TIME PRO, y luego haces clic en "Agregar nuevo dispositivo".

3. Seleccione (MC-GPS WATCH)/ (M-GPS WATCH)/ (MS-GPS WATCH) en la búsqueda.

4. Haga clic en en el reloj inteligente para emparejar a través de Bluetooth y agregar el dispositivo con éxito.

5. Después de completar los pasos anteriores, el reloj inteligente se ha conectado correctamente al teléfono inteligente y el icono de Bluetooth del reloj inteligente se vuelve azul.

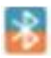

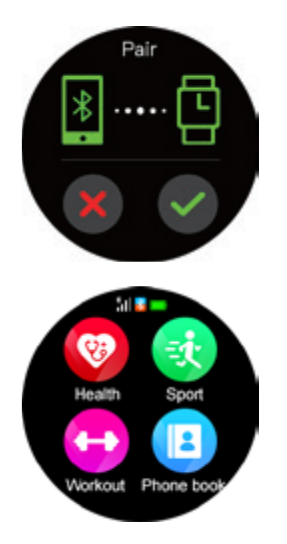

#### **Nota:**

**El primer método para que los usuarios de iPhone se conecten a Bluetooth 3.0:** Abra Configuración → Bluetooth, busque (MC-GPS WATCH)/ (M-GPS WATCH)/ (MS-GPS WATCH) Haga clic para conectar y emparejar. Cuando el icono de Bluetooth en el reloj El color cambiará a azul-naranja, luego tanto Bluetooth 4.0 y 3.0 se enlazarán correctamente.

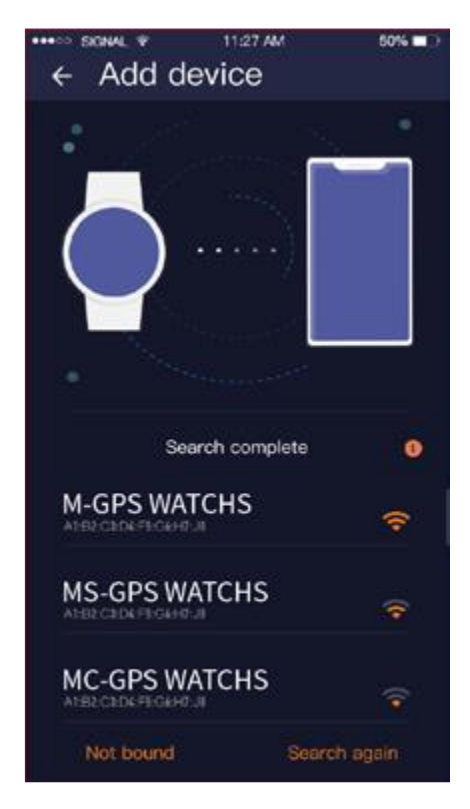

**El segundo método para que los usuarios de iPhone se conecten a Bluetooth 3.0:** abra "Bluetooth">> Disipotivo de búsqueda >> Busque el nombre de Bluetooth de su teléfono en la lista de dispositivos Bluetooth que se muestra en el reloj y haga clic para emparejar.Cuando el color del icono de Bluetooth en el reloj se vuelve azul-naranja, tanto Bluetooth 4.0 y 3.0 están conectados correctamente.

El método para que los usuarios de Android se conecten a Bluetooth 3.0: después de conectarse con éxito a Bluetooth 4.0, aparecerá automáticamente una solicitud de emparejamiento de

Bluetooth 3.0 en el teléfono, simplemente haga clic en emparejar. Cuando el color del icono de Bluetooth en el reloj se vuelve azul anaranjado, tanto Bluetooth 4.0 como 3.0 están conectados correctamente. Si no hay una solicitud de emparejamiento emergente automática en el teléfono móvil, consulte el método de conexión de los usuarios de iPhone.

# **Todas las funciones**

1. Cambie el dial: mantenga presionada la pantalla durante 2 segundos en la interfaz de marcado del reloj o ingrese "Configuración → Configuración de esfera", deslice el dedo hacia la izquierda y hacia la derecha para explorar el dial, y haga clic en el dial en el centro de la pantalla para completar el reemplazo.

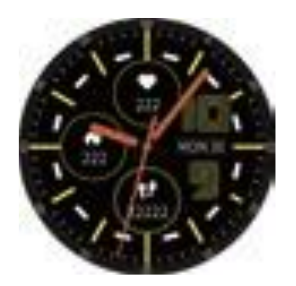

2. Interfaz de reloj: deslice hacia abajo (deslice hacia arriba para volver a la interfaz principal)

- $(1)$  Bluetooth 3.0
- ② Modo anti-interferencia
- ③ Configuración
- ④ Modo de bajo consumo
- ⑤ Brillo

⑥ Bloquear pantalla

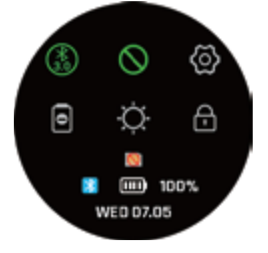

3. Deslice hacia arriba la pantalla del reloj

Cuidado de la salud: podómetro, pulsómetro, tensiómetro.

Modos deportivos: correr en interiores, al aire libre, correr, montar a caballo, alpinismo, maratón, caminar, spinning, yoga, fútbol, baloncesto, bádminton, récords deportivos.

Notificaciones: Ver y borrar mensajes.

Configuración: idiomas, hora, sonido, volumen, pantalla, restaurar la configuración de fábrica.

Control de música: pausa y reproducción, canción anterior y siguiente, subir y bajar volumen.

Calendario: muestra el calendario

Entrenamiento de respiración: establezca el tiempo de entrenamiento de respiración. Despertador: se pueden configurar y guardar 8 despertadores.

Sedentario: configurar la hora en el reloj inteligente o en la aplicación para recordarle que debe moverse.

Buscar teléfono: necesita estar emparejado la pulsera y el teléfono, haga clic en la función "Buscar teléfono", el teléfono sonará.

Control de cámara: después de conectar el teléfono móvil, iniciar la cámara del teléfono móvil para tomar fotos remotas.

Barómetro: mide la presión del aire

Altitud: muestra la altitud, la curva de altitud del día.

Brújula: compruebe la brújula con buena señal. Si no hay datos en la brújula, voltee el reloj inteligente (arriba, abajo, izquierda, derecha, giro de 360°) de acuerdo con las puntas del reloj inteligente para verificar los datos.

Herramientas: cuenta regresiva, cronómetro, calculadora, brújula, altura, presión

Control de gestos: establecer funciones de gestos rápidos.

Tema: 8 temas para que elija.

Clima: Se requiere conexión para mostrar el clima local.

4. Watch face, Swipe left or right: Ingresar a Frecuencia cardíaca  $\rightarrow$  Descargar la aplicación  $\rightarrow$ Presión atmosférica  $→$  Altitud  $→$  Brújula  $→$  Reproductor de música  $→$  Contador de pasos Nota: Cuando ingresar a cualquier función, deslizar hacia la izquierda para regresar al paso anterior y hacer clic en el botón en la esquina superior derecha para regresar directamente a la interfaz principal.

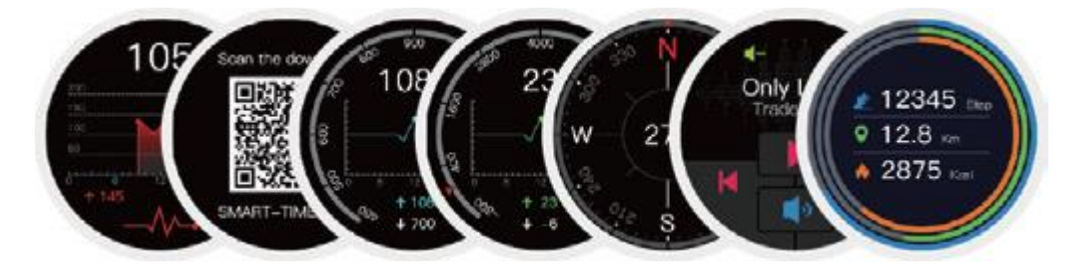

#### **Configuración de notificaciones de información:**

1. Una vez completada la conexión, configure la notificación de su teléfono inteligente, seleccione "Siempre" para "Notificación", y luego abra el permiso de notificación de la APP que necesita recibir. Con este permiso habilitado, cuando la aplicación recibe un mensaje, la aplicación tendrá una ventana emergente y el teléfono inteligente podrá notificar al reloj inteligente.

2. Abra SMART-TIME PRO, haga clic en Notificación de SMS para configurar el tiempo que necesita para recibir el mensaje y la APP que necesita recibir el mensaje.

Nota: (iOS y Android): Uno de los factores decisivos para determinar si un reloj inteligente puede emitir una notificación de mensaje es que el teléfono inteligente debe tener una ventana emergente cuando recibe el mensaje. (como muestra la imagen)

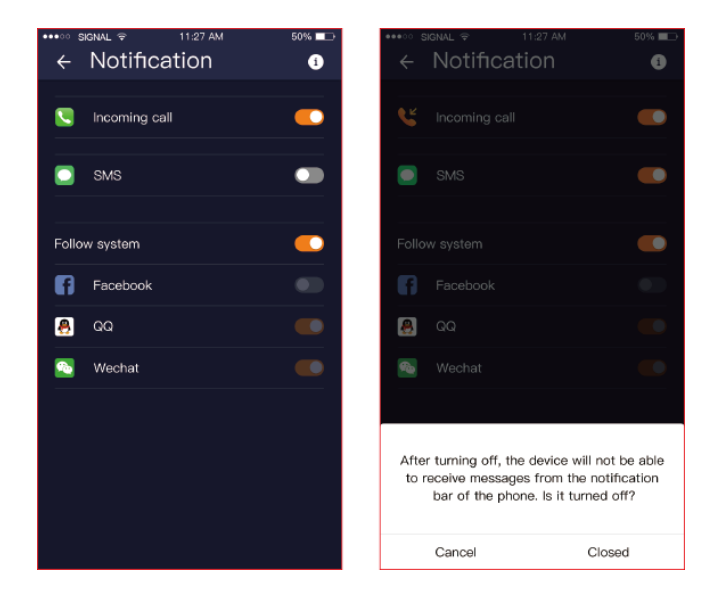

# **Sincronización del clima**

## **Pasos de sincronización:**

1. Configuración del teléfono: active el GPS y autorice SMART-TIME PRO a usar el GPS

2. De acuerdo con el tutorial de la primera unidad del manual (conecte el teléfono móvil con el reloj inteligente (M-GPS WATCH)/ (MC-GPS WATCH)/ (MS-GPS WATCH) correctamente)

3. Una vez completada la conexión, abra SMART-TIME PRO y luego deslice hacia abajo para actualizar los datos de sincronización. La información del clima está sincronizada. Requisitos de sincronización de datos meteorológicos:

1. El teléfono inteligente necesita habilitar los servicios de ubicación

2. La configuración del teléfono SMART-TIME PRO siempre permite que SMART-TIME PRO use el GPS

**Nota:** Los datos de información meteorológica provienen de un proveedor de servicios meteorológicos de terceros, y los datos meteorológicos en el teléfono inteligente no son proporcionados por el mismo proveedor de servicios, por lo que los datos meteorológicos en el reloj inteligente serán diferentes de los datos meteorológicos en su teléfono. (Por lo general, hay un error de 1 a 3 grados centígrados).

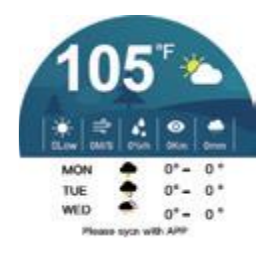

Si aún no puede verificar el clima después de conectarse y actualizarse, vuelva a conectar su teléfono inteligente en "Configuración" y luego actualice los datos para verificar el clima.

## **Modo deportivo**

Cuando necesite hacer ejercicio, active el modo de ejercicio y haga clic en "Iniciar". Al final del ejercicio, haga clic en el botón en la esquina superior derecha, haga clic en "Pausa", luego deslice hacia arriba para hacer clic en para guardar los datos del ejercicio.

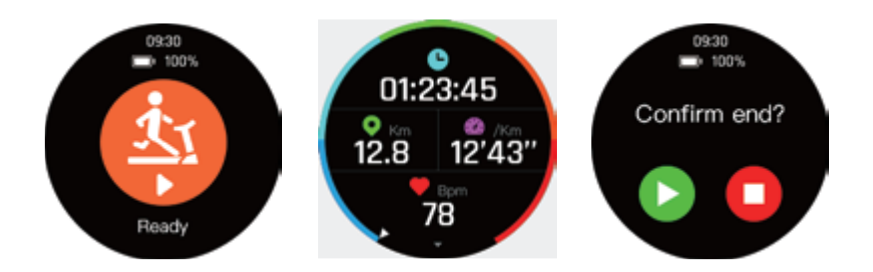

1. Comprobación de SMART-TIME PRO: use un reloj inteligente, inicie el modo deportivo para completar el ejercicio y guarde los datos, guarde los datos deportivos en la aplicación, puede ver los registros deportivos correspondientes y la pista deportiva en el teléfono móvil.

2. SMART-TIME PRO guarda datos deportivos: cuando la memoria del reloj inteligente está llena, los datos históricos se eliminarán automáticamente.

3. Ver datos históricos en SMART-TIME PRO: abra la aplicación, haga clic y haga clic en el icono de fecha en la esquina superior izquierda, todas las fechas con puntos azules registrarán los datos y se pueden ver.

Nota: Cuando utilice la función de modo de deportes al aire libre, intente ir a un lugar abierto (la posición de la señal GPS es mejor).

Si usa el modo deportivo, la señal de GPS no es buena, ya que la pista de movimiento no se puede guardar.

#### **Frecuencia cardíaca, control de la presión arterial y sincronización de datos**

1. Monitor de frecuencia cardíaca

Medición manual: deslice hacia la izquierda para ingresar a la función de frecuencia cardíaca del reloj inteligente para la medición.

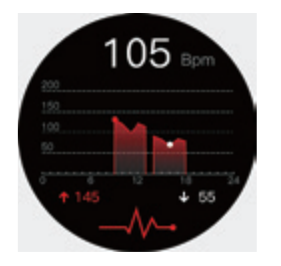

Medición automática: active "APP-Dispositivo-Configuración de frecuencia cardíaca" para configuriar la hora de inicio, la hora de finalización y el intervalo de monitoreo del monitor de frecuenca cardíaca automático Abra "APP-Personal-Configuración "

Los datos se sincronizarán automáticamente para que no sea necesario actualizarlos manualmente.

2. Control de la presión arterial

La presión arterial debe medirse manualmente. En la interfaz del dial, deslice hacia arriba, haga clic en Salud y luego haga clic en Presión arterial "Start - Stop" para completar la prueba de presión arterial.

Actualice SMART-TIME PRO para sincronizar los datos de frecuencia cardíaca y presión arterial.

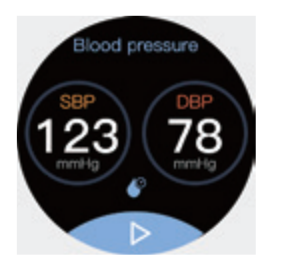

# **Guías para usar varias funciones pequeñas del reloj inteligente**

1.Despertador:

- (1) Configure una alarma en el reloj inteligente
- (2) Configure una alarma en la APP

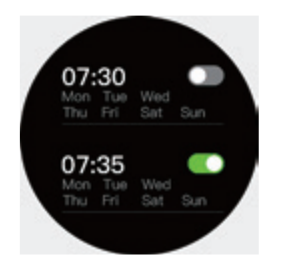

2. Gesto: abra la aplicación> Dispositivo> Gesto para configurar un gesto para activar el dispositivo. Puede controlar la hora de inicio, la hora de finalización.

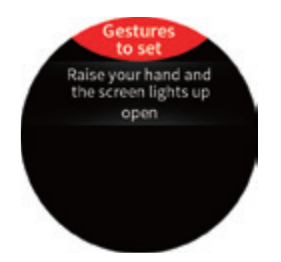

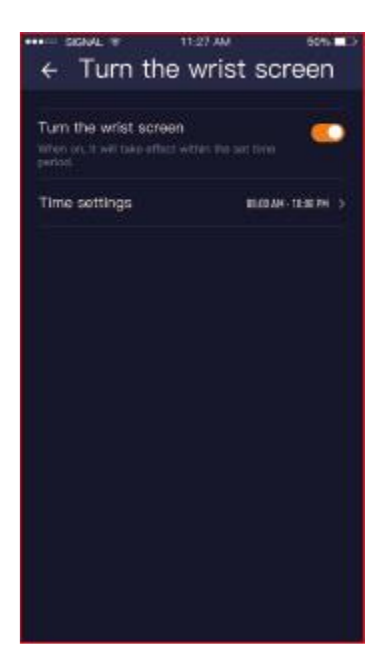

# 3. Modo de baja potencia

Cuando la potencia del reloj inteligente es inferior al 10%, le pedirá que pregunte si debe ingresar al modo de bajo consumo

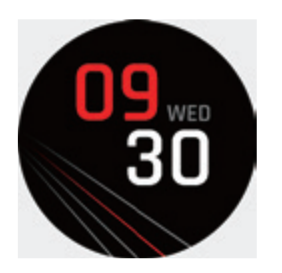

Si está de acuerdo, el reloj inteligente entrará en un modo de bajo consumo, que solo puede ver la hora y no puede realizar ninguna otra operación.

Si no acepta ingresar al modo de bajo consumo, el reloj inteligente volverá a la normalidad y la energía restante se agotará rápidamente. Se recomienda que la cargue de inmediato.

Nota: Si desea activar el modo de batería baja cuando la batería está llena, también puede activarla manualmente. Haga clic en el icono del modo de ahorro de energía en la imagen a continuación para ingresar. Si accidentalmente opera el modo de ahorro de energía por error, puede volver al modo normal de esta manera.

#### **Consejos**

1. Sincronice la fecha y hora local para mantener la aplicación ejecutándose en segundo plano. Muchas funciones del reloj inteligente requieren que sincronice su hora y fecha local. Por lo tanto, conéctese antes de usar múltiples funciones. Además, después de conectarse, mantenga SMART-TIME PRO ejecutándose en el fondo del teléfono; de lo contrario, se desconectará y algunas funciones no funcionarán correctamente.

#### 2.Electricidad:

El reloj inteligente (MC-GPS WATCH)/ (M-GPS WATCH)/ (MS-GPS WATCH) tiene GPS incorporado y función de notificación de mensajes, el GPS acelerará el consumo de energía. Los relojes inteligentes generalmente tienen una duración de batería de 2 días, dependiendo de sus hábitos de uso personal. Cuando se usa la función GPS, la batería se puede usar continuamente durante aproximadamente 12 horas.

## 3. Función impermeable

(MC-GPS WATCH)/ (M-GPS WATCH)/ (MS-GPS WATCH) admite la impermeabilización diaria (sudor, lluvia, lavado de manos / lavado de cara y salpicaduras de agua), y no puede bucear, sumergirse o ducharse con agua caliente.

## **Instrucciones de carga**

Cargar:

Dé la vuelta al reloj, alinee el objetivo de carga y fíjelo a las cuatro horquillas doradas del imán. Después de unos segundos, verá el ícono de carga en la pantalla del reloj.

Puede tomar 2 horas para cargar completamente. Si el reloj está completamente cargado, verá que el ícono de la batería se muestra lleno.

Limpie la interfaz de carga antes de cargar para evitar el sudor residual que corroe el contacto de metal dorado u otros peligros.